# **İÇİNDEKİLER**

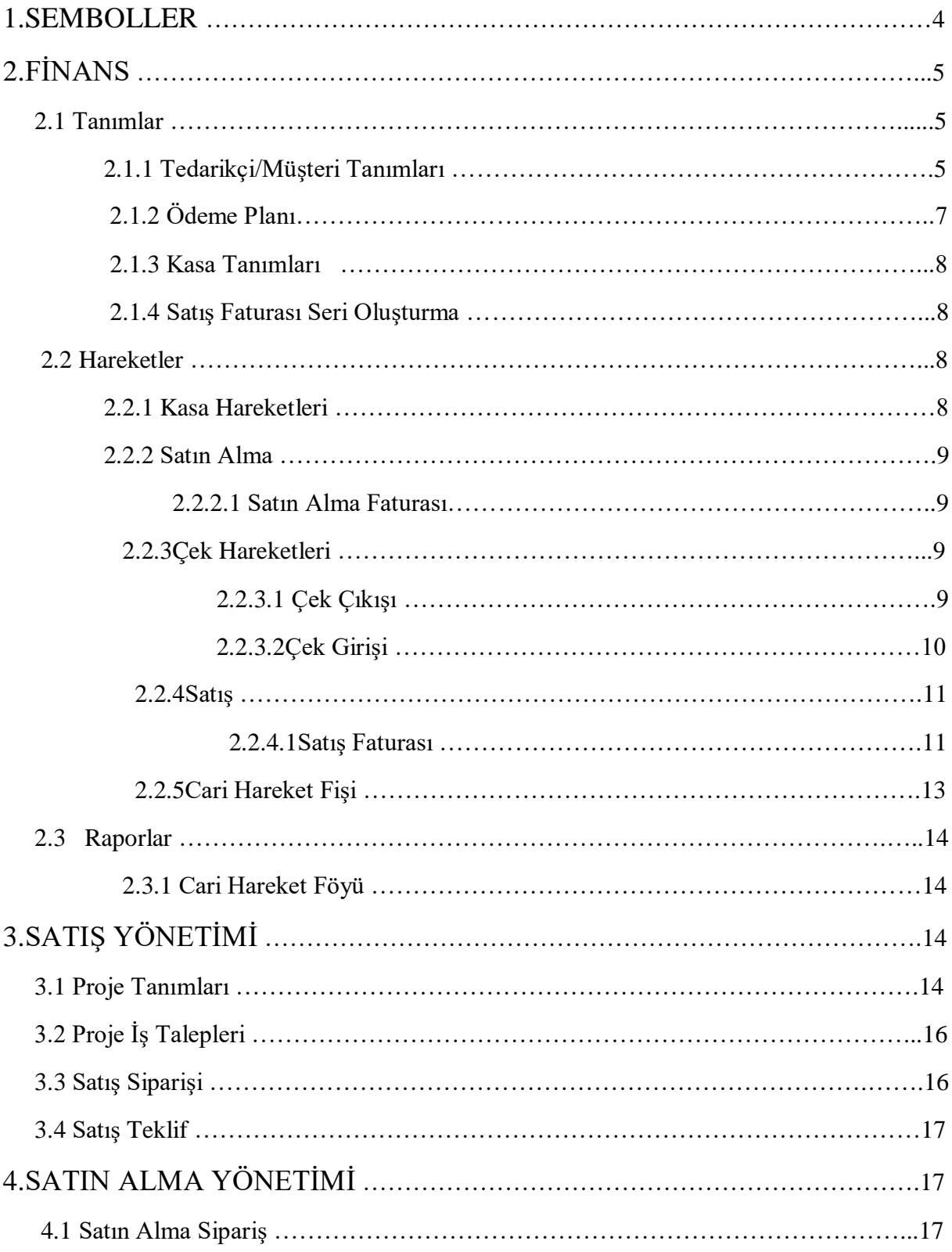

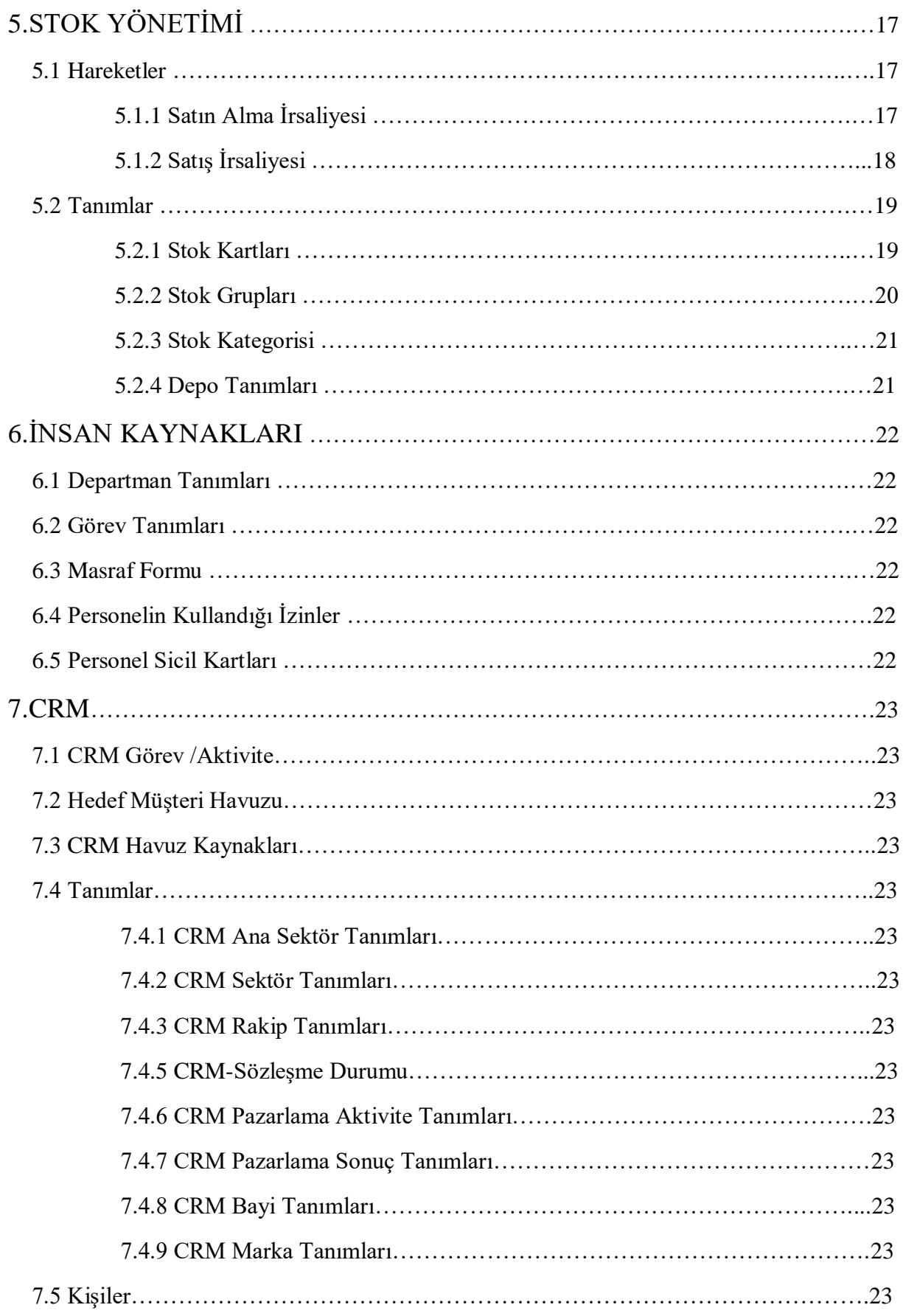

## **1.SEMBOLLER**

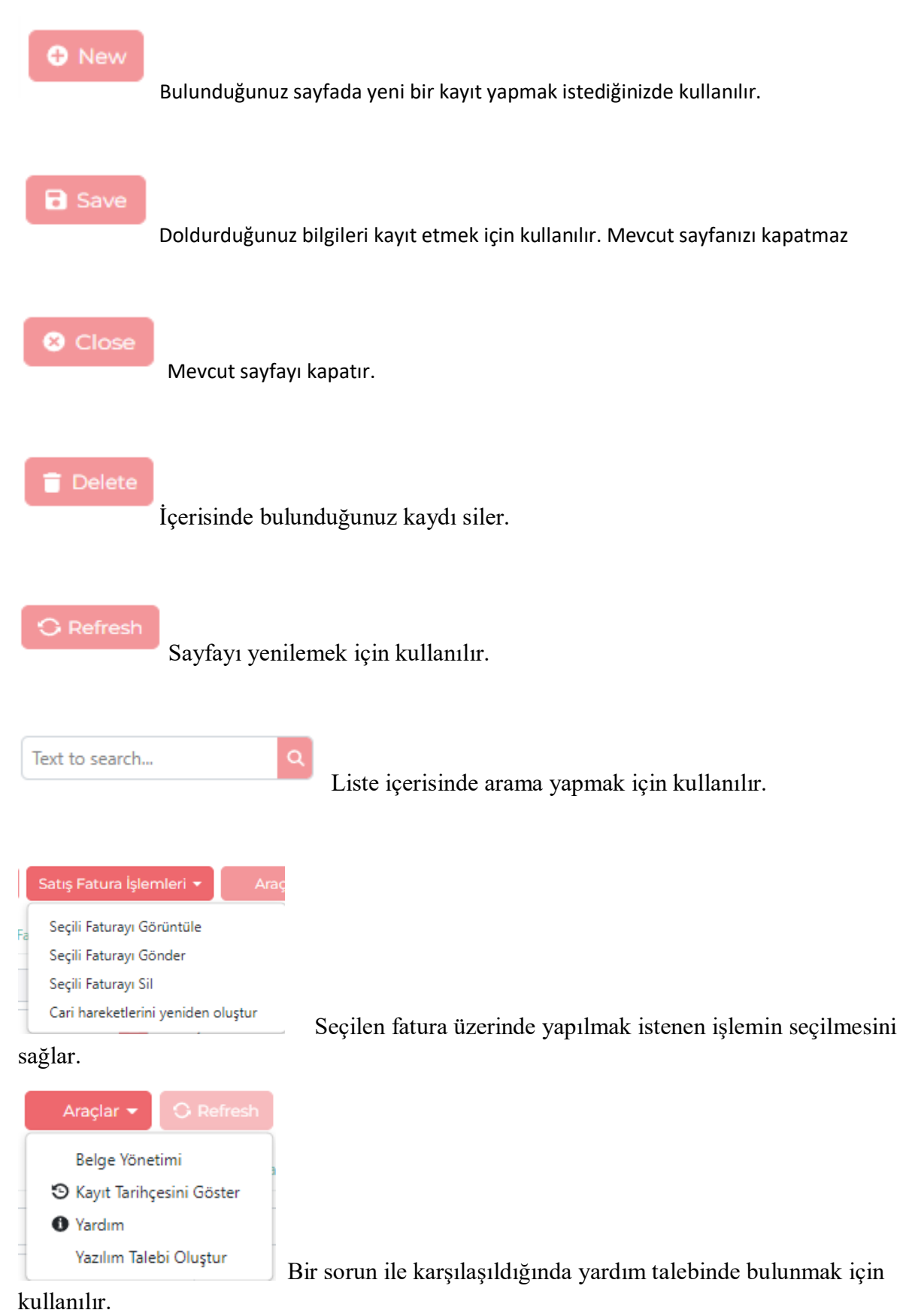

4

## GİRİŞ

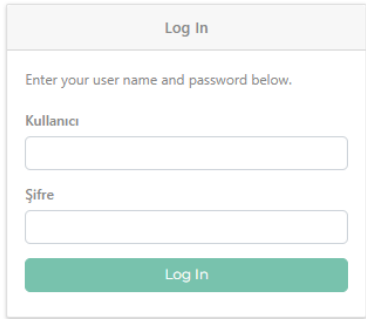

Kullanıcı adı ve şifre ile sisteme giriş yapılır.

## **2.FİNANS**

## 2.1 TANIMLAR

Tanımlar alanı 4 bölümden oluşmaktadır. Bunlar;

- Tedarikçi/Müşteri Tanımları
- Ödeme Planı
- Kasa Tanımları
- Satış Faturası Seri Oluşturma

#### **2.1.1 Tedarikçi/Müşteri Tanımları**

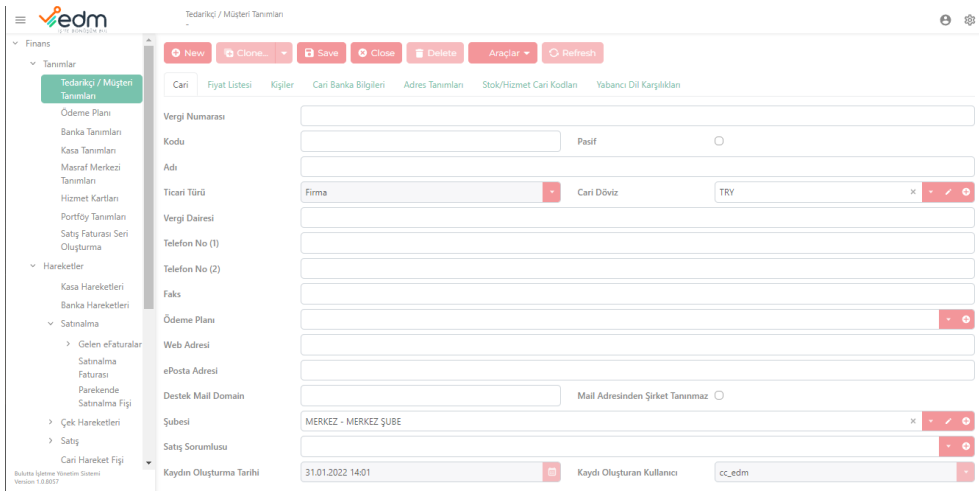

**Cari:** Tedarikçi ve Müşteri Tanımları, ilgili firma ve müşterinin bilgilerini içeren bir sekmedir. Yukarıda bir örneği görülebileceği gibi Tedarikçi ve Müşterinin aktiflik durumu, kodu, adı, telefon numarası, ticari türü, vergi dairesi, vergi numarası, şubesi, e-posta adresi ve ilgili kaydın oluşma tarihi vb. bilgiler ana sekmede yer almaktadır ve ilgili bölümlerin doldurulması gerekmektedir.

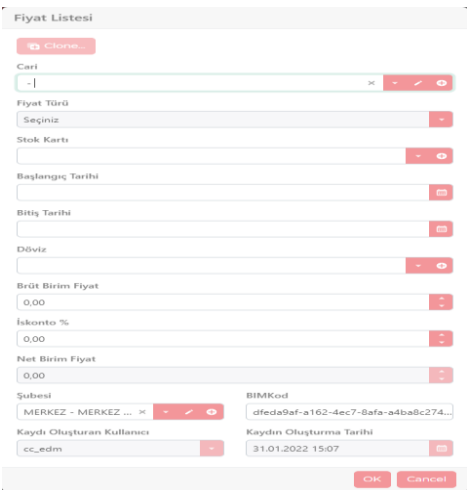

**Fiyat Listesi:** Girilen cari hesapta seçilen ürün/hizmet için özel fiyat tanımlanması yapılmaktadır.

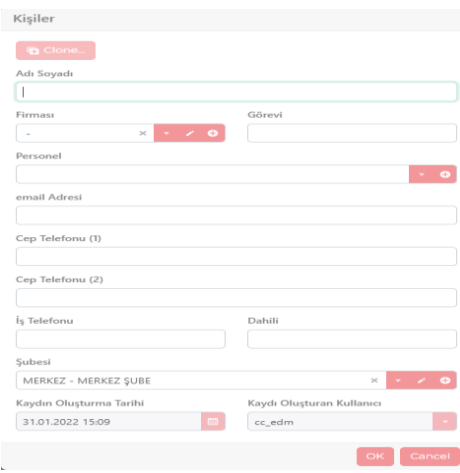

**Kişiler:** Oluşturulan cari hesaba bağlı olan personellerin tanımlandığı alandır.

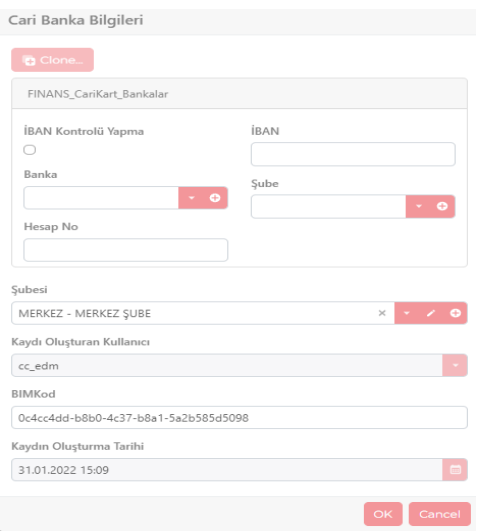

**Cari Banka Bilgileri:** Cari hesabın ödeme alacak olduğu banka bilgilerini kayıt ettiği alandır.

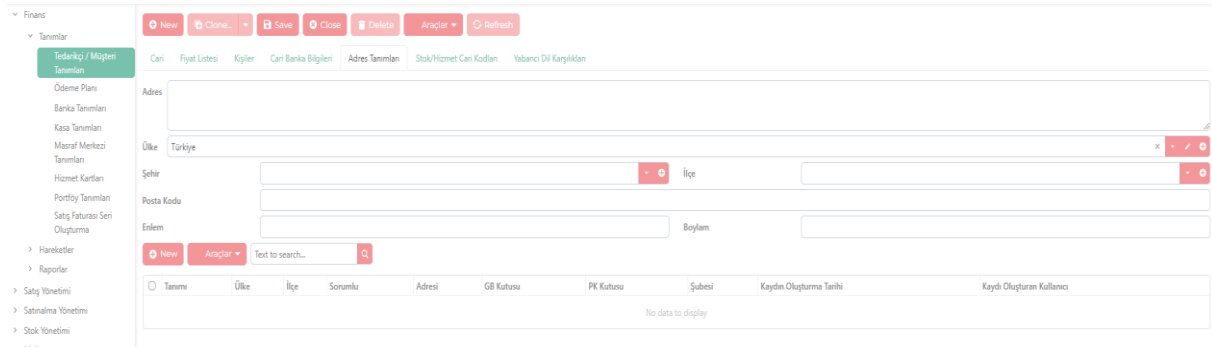

**Adres Tanımları:** Carinin fatura teslimat adresi ,sevkiyat adresleri ve depo adreslerinin kayıt edildiği alandır.

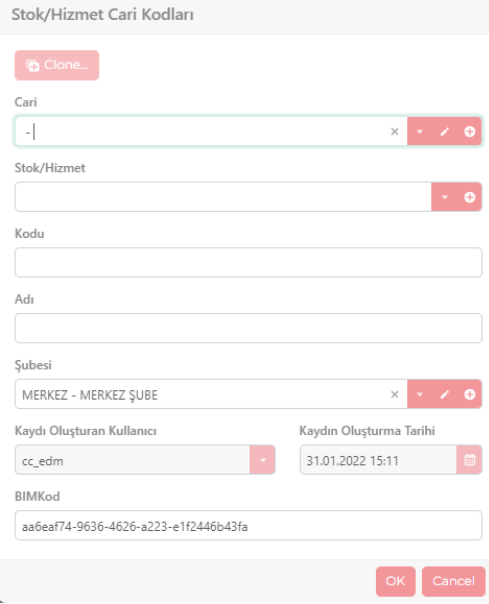

**Stok Hizmet Cari Kodları**: Cariden satın alınan veya sadece seçilen cariye satılan ürünlerin özel/stok hizmet kodlarının kayıt edildiği alandır.

## **2.1.2 Ödeme Planı**

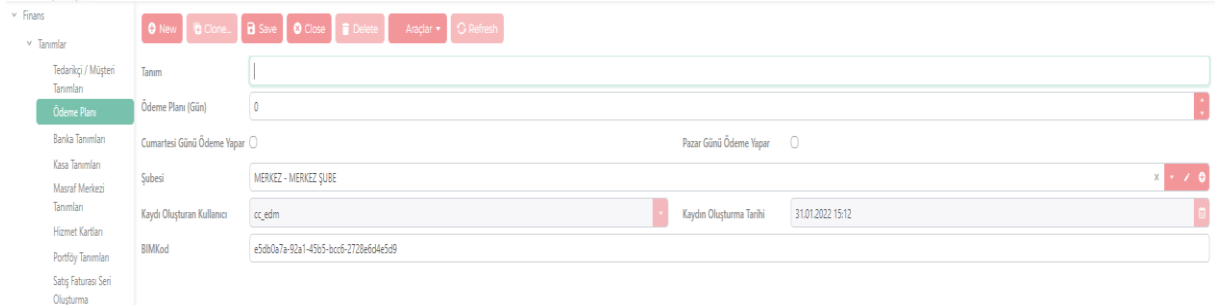

**Ödeme Planı:** Gerekli bilgiler doldurularak kesilen faturanın ödeme planının tanımlandığı alandır.

## **2.1.3 Kasa Tanımları**

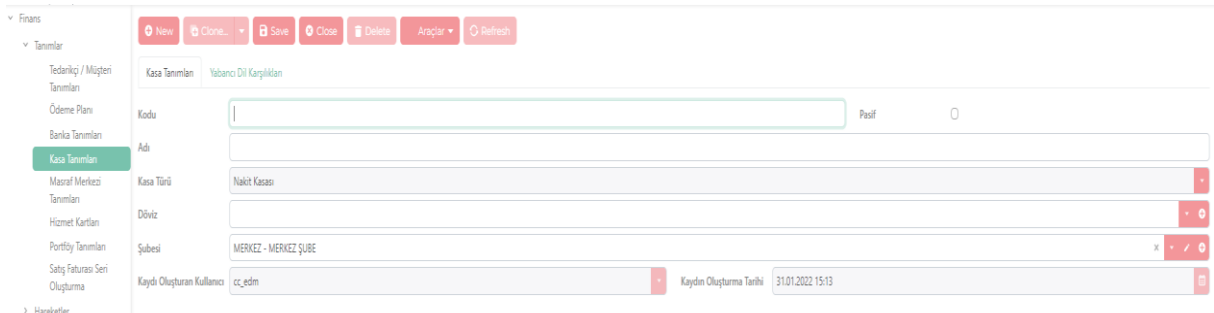

**Kasa Tanımları:** Tahsilat ve ödemelerin kayıt edileceği kasa bilgisinin kayıt edileceği alandır. Kasa döviz türü bu alanda belirlenmektedir.

Kasa Türü; Nakit kasası ve kredi kartı kasası şeklinde ikiye ayrılır.

#### **2.1.4 Satış Faturası Seri Oluşturma**

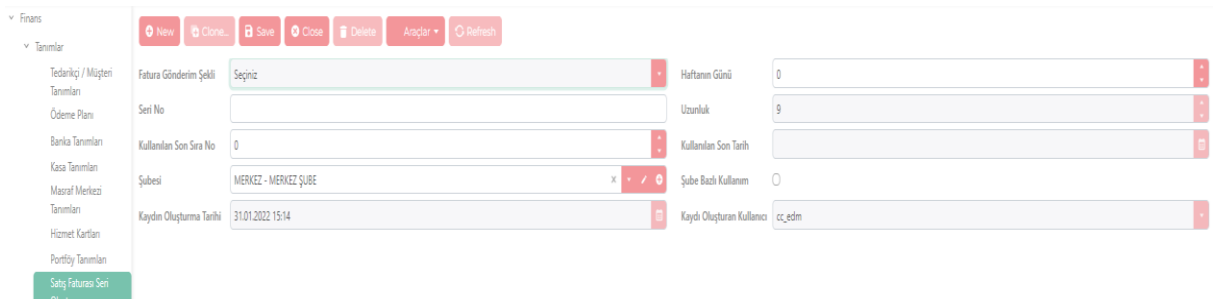

**Satış Faturası Seri Oluşturma:** Satış faturası hazırlarken gönderici adı 3 harften oluşan bir seri belirler. Fatura oluşturma esnasında belirlenen bu seri adı seçilir, faturanın Seri no'sunu ise program otomatik olarak belirler öncekilerle mükerrerlik olmayacak biçimde oluşturur.

#### 2.2 HAREKETLER

#### **2.2.1.Kasa Hareketleri**

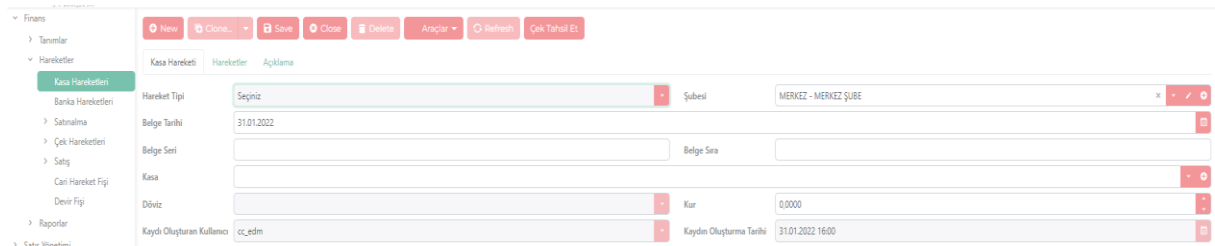

**Kasa Hareketi:** Hareket tipi ile ödeme, virman ve tahsilat yapılabilecek alandır.

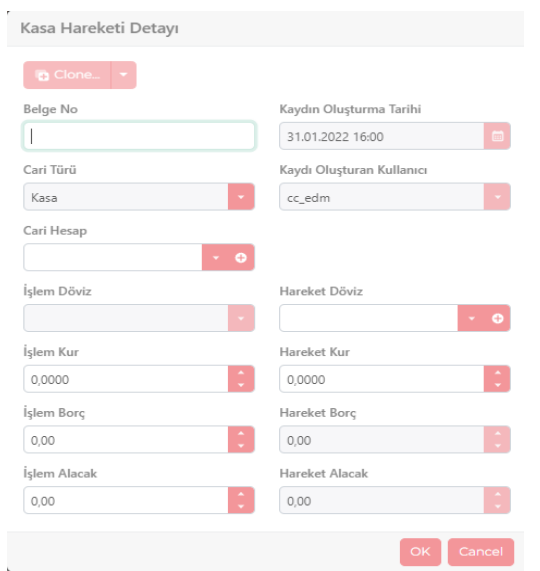

**Hareketler:** Hareket tipine göre seçilen işleme, cari türü ile işlem tutarının belirlendiği alandır.

#### **2.2.2 Satın Alma**

#### 2.2.2.1 Satın Alma Faturası

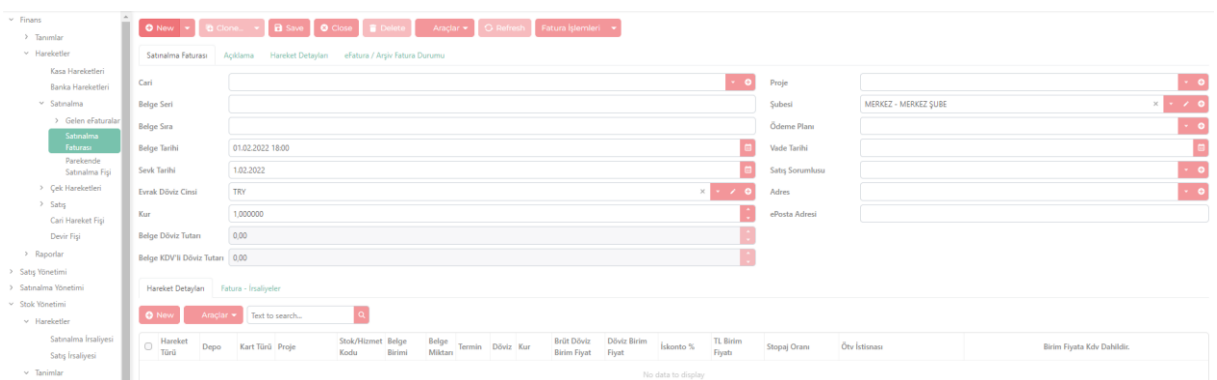

Kullanıcı adına kesilmiş olan faturaların görüntülendiği alandır. Aynı zamanda kağıt faturaların sisteme girildiği alandır.

#### **2.2.3 Çek Hareketleri**

#### **2.2.3.1 Çek Çıkışı**

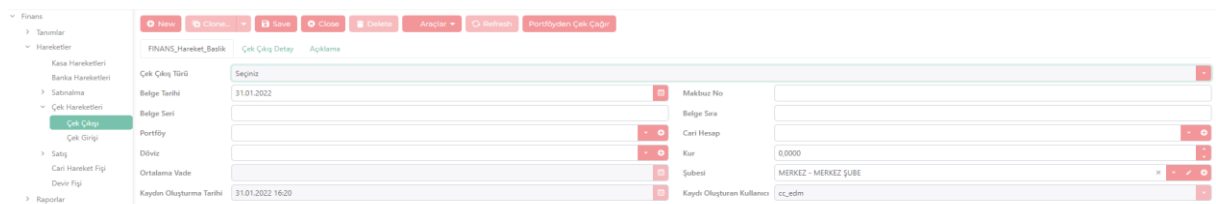

**Finans Hareket Başlık:** Yukarıdaki ekranda cari hesap ve döviz bilgisi seçilmektedir.

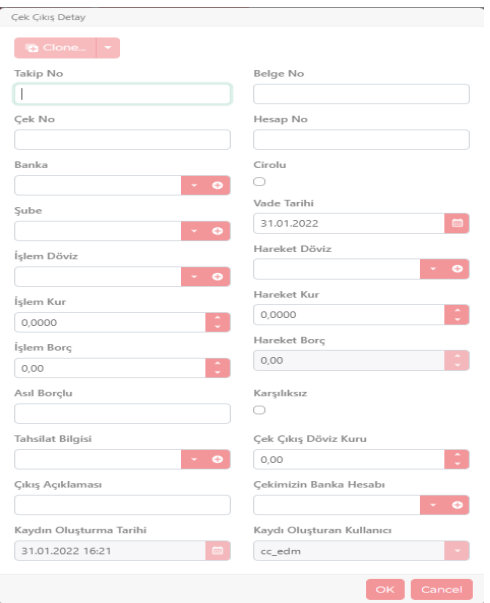

**Çek Çıkış Detay:** Yukarıdaki ekranda ise çekin bilgileri tahsilat bilgileri girilmektedir.

#### **2.2.3.2 Çek Girişi**

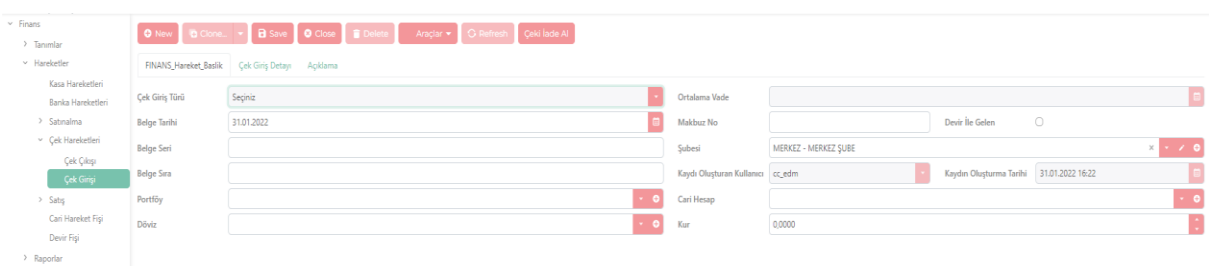

**Finans Başlık Hareket:** Yukarıdaki ekranda cari hesap, portföy bilgisi ve döviz bilgisi seçilmektedir.

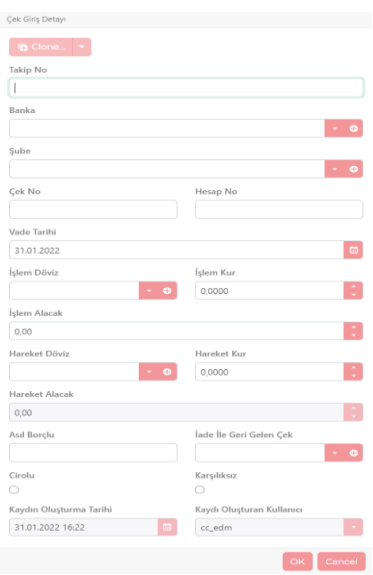

**Çek Giriş Detay:** Yukarıdaki ekranda çekin bilgileri tahsilat bilgileri girilmektedir.

## **2.2.4 Satış**

#### **2.2.4.1 Satış Faturası**

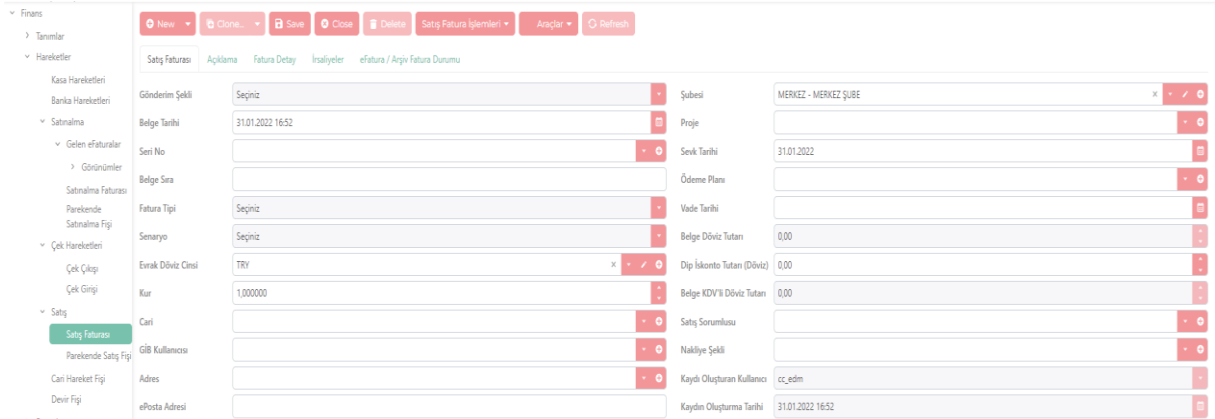

#### **Satış Faturası:**

**Gönderim Şekli:** Sistem üzerinde e-fatura, e-arşiv, internet satış ve interaktif fatura olarak dört adet gönderim şekli bulunmaktadır.

**Seri No:** Faturayı göndermek için öncelikle kullanıcı tarafından üç harfli bir seri tanımlanır ve seçilen gönderim şekline göre tanımlanan seriyi getirir.

**Belge Sıra:** Fatura numaraları gönderim anında belirlenmektedir. Seçilen seri no baz alınarak son gönderilen faturaya göre sırası otomatik ilerler.

**Fatura Tipi:** Satış, iade, tevkifat, istisna, özel matrah ve ihraç kayıtlı seçeneklerinden seçim yapılabilir.

**Senaryo:** Temel, Ticari, İhracat, Yolcu Beraber (İhracat) seçeneklerinden biri seçilebilir. EArşiv Fatura kesmek istendiğinde, fatura senaryosu otomatik olarak E-arşiv Fatura olur ve değiştirilmesine izin verilmez.

**Evrak Döviz Cinsi:** İstenilen para birimi seçilerek fatura kesilebilir. Para birimi TRY olmadığı durumda evrak döviz cinsi bilgisinin yazılması zorunludur.

**Kur:** Evrak döviz cinsi seçildikten sonra güncel olarak otomatik gelmektedir.

**Cari:** Gönderici bilgileri; tanımlar tedarik/müşteri sayfasına kayıt edilir ve bu kısma tıkladığınızda kayıtlı müşterileri listeler fatura kesilecek müşteri seçilerek devam edilir. Kesilecek müşteri kayıt içinde bulunmuyor ise new tuşuna basarak müşteri kaydı oluşturulabilir.

**Gib Kullanıcısı/ Adres:** Cari kısmı seçildikten sonra gib kullanıcısı ve adresi bilgileri otomatik olarak gelmektedir.

**E-posta Adresi:** Müşteriye ait özel mail adresinin tanımlandığı alandır.

**Proje:** Proje kartı bu alandan seçilmektedir.

**Sevk Tarihi:** Ürünün sevk edilmek istendiği tarih seçilir.

#### **Ödeme Planı: Kayıt edilen ödeme planları seçilir.**

**Vade Tarihi:** Ödeme planı seçildikten sonra otomatik olarak gelmektedir.

#### **Açıklama:**

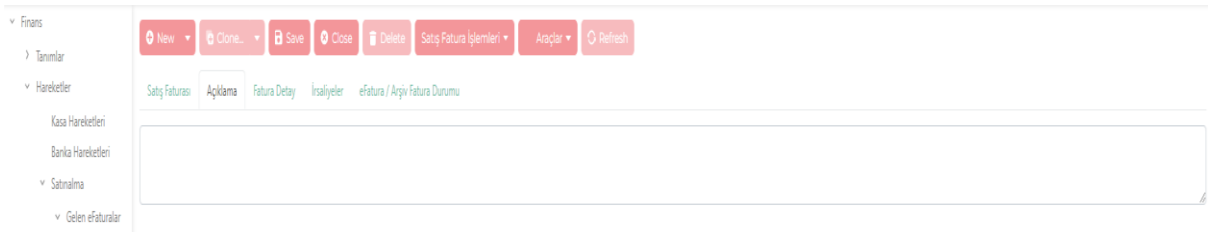

Açıklama sayfası; fatura içerisinde not yazılmak istenirse, 256 karakterlik bilgi yazdırılabilir. Yazılan açıklama fatura görünümünde sol altta görünmektedir.

#### **Fatura Detay:**

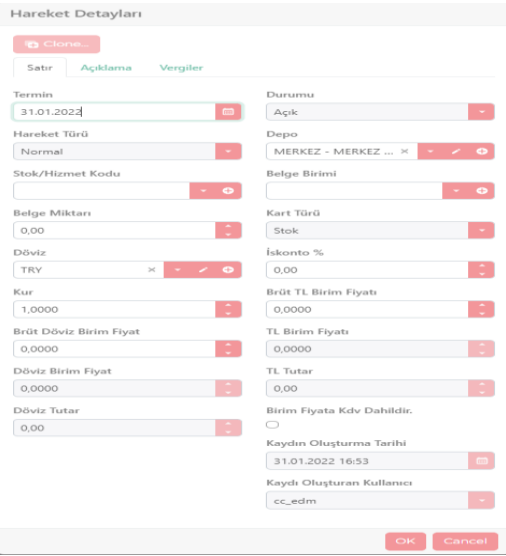

**Fatura Detay:** Faturada stok/hizmet bilgilerinin ve fiyat bilgisinin girildiği alandır.**Hareket Türü:** Normal, iade, emanet, tashih, fason, bedelsiz, hurda, konsinye, ihracat, ihraç kayıtlı seçimlerinden istenilen hareket türü seçilebilir.

**Stok/Hizmet Kodu:** Stok kartları kısmında kayıt edilen stoklar bu kısımda listelenir. Ve gerekli olan stok seçilebilir. İstenilen ürün stok kısmında kayıtlı değil ise new butonuna tıklayarak yeni bir stok oluşturulabilir.

**Belge Miktarı:** Seçilen stok için miktarın girilmesi gereken alandır.

**Döviz:** Fatura istenilen para birimi ile kesilebilmektedir.

**Kur:** Dövizin seçilmesi ile kur bilgisi güncel ve otomatik olarak gelmektedir.

**İskonto:** Girdiğiniz ürüne özel olarak indirim uygulayabileceğiniz alandır.

**KDV İstisnası:** Fatura tipiniz "İstisna" seçildiği zaman gözükmektedir. İstisna faturası kesiyor iseniz uygun kodun seçilmesi gereklidir.

## **İrsaliyeler:**

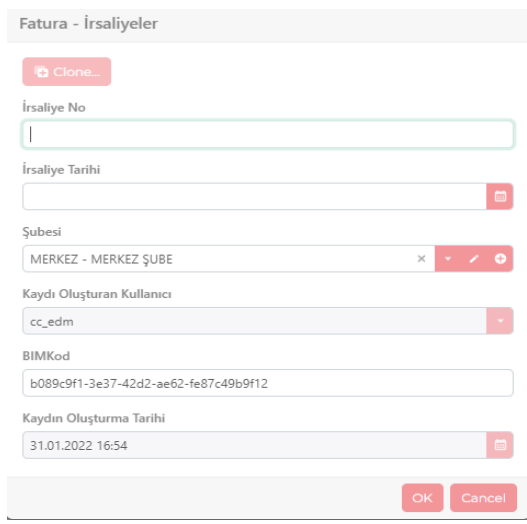

Faturanın bağlı olduğu irsaliyeler veya bağlanılmak istenilen irsaliyelerin bilgisinin doldurulduğu alandır.

#### **E-Fatura/E-Arşiv Durumu:**

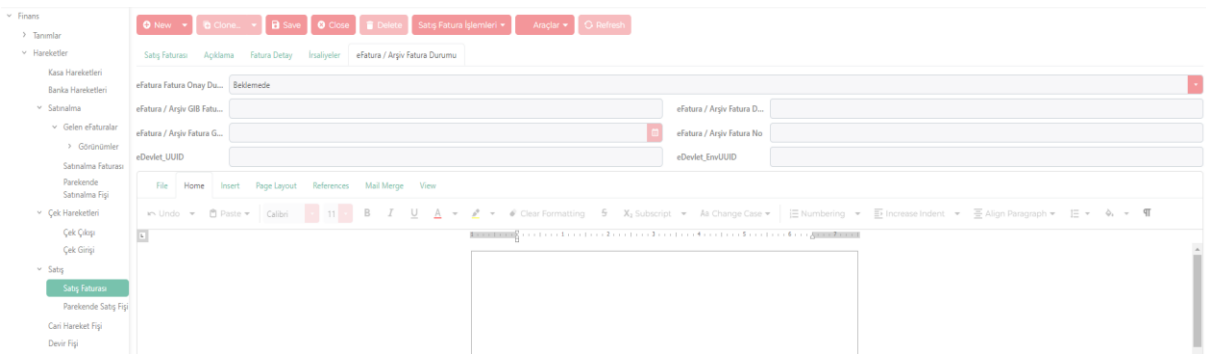

Faturanın görünümü ve durumu hakkında bilgi edinilen alandır.

## **2.2.5Cari Hareket Fişi**

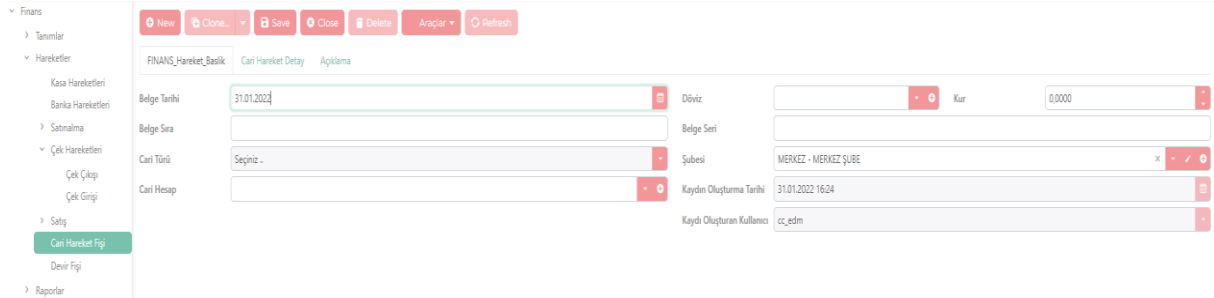

**Finans Hareket Başlık:** Carilerin bakiye değişikliklerini ve aldığı mal ve hizmetlerin takibinin yapıldığı alandır.

#### **Cari Hareket Detay:**

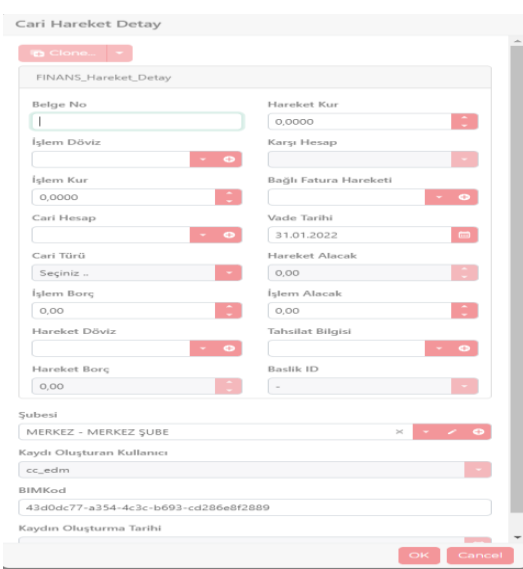

Hangi cariye işlem yapacağımızı belirlediğimiz döviz kuru fiyat hizmet ve stok bilgilerinin girildiği alandır.

#### 2.3 RAPORLAR

#### **2.3.1 Cari Hareket Föyü**

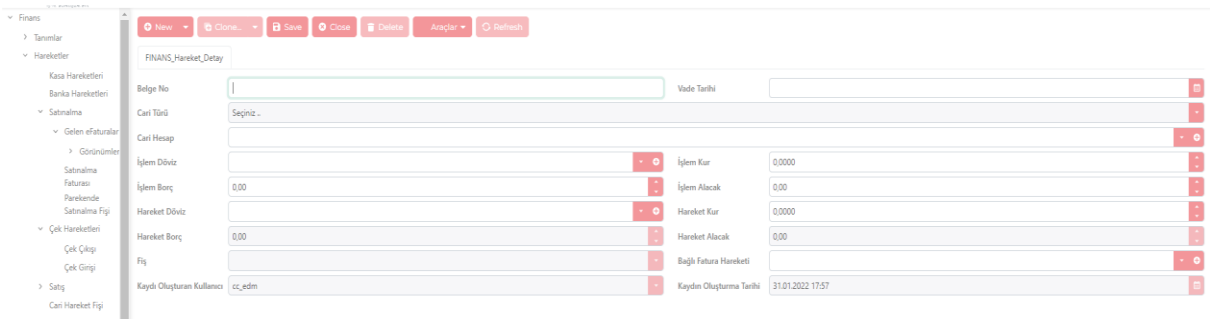

Cari hesaplara yapılan bütün hareketlerin raporlandığı ekrandır.

# **3.SATIŞ YÖNETİMİ**

## 3.1 PROJE TANIMLARI

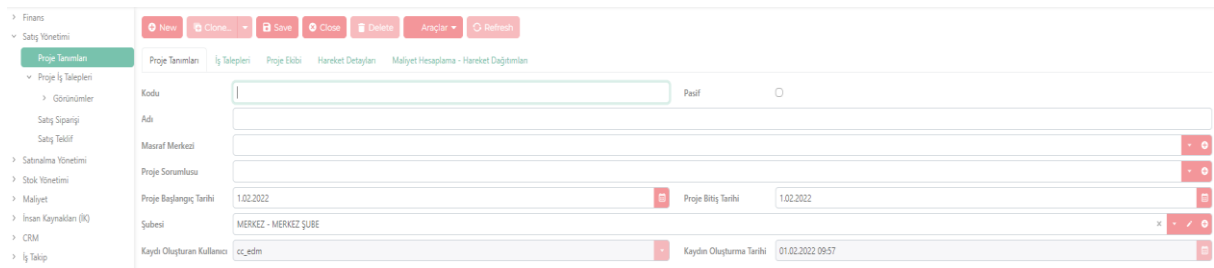

Proje tanımlarının yapıldığı alandır. Fatura kesim aşamasında seçilebilir.

# **İş Talepleri**

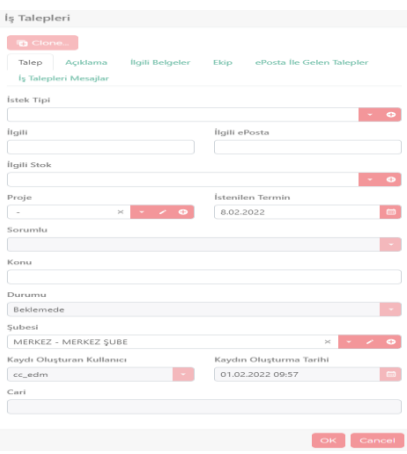

Projenin gidişatının takip edildiği alandır.

## **Proje Ekibi**

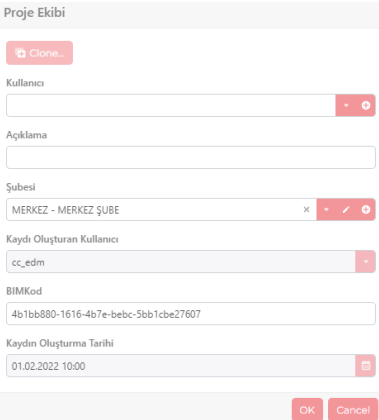

Projede yer alan kullanıcıların tanımlanacağı alandır.

## **Hareket Detayları**

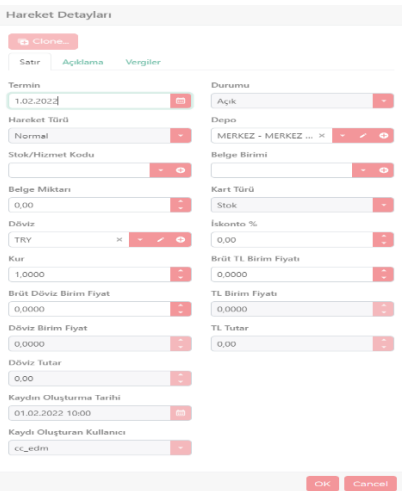

Proje dahilindeki ürün/hizmet bilgilerinin girildiği alandır.

## 3.2 PROJE İŞ TALEPLERİ

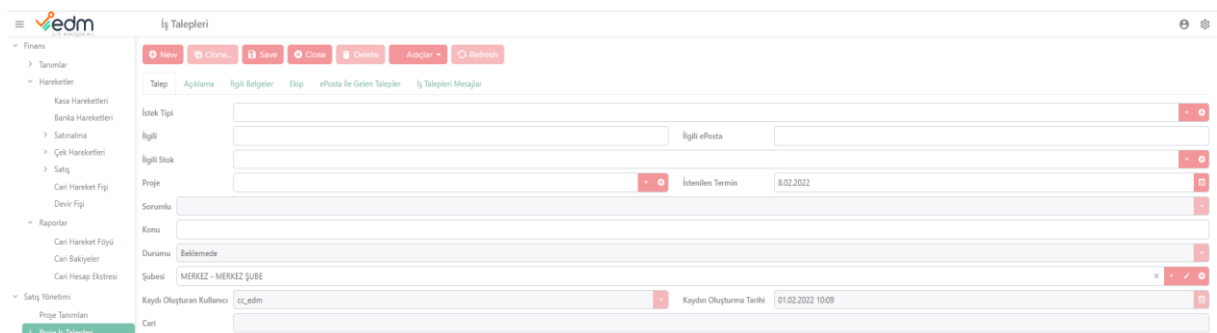

Kullanıcıların istedikleri projeye istek, talep ekleyebilecekleri bölümdür.

## 3.3 SATIŞ SİPARİŞİ

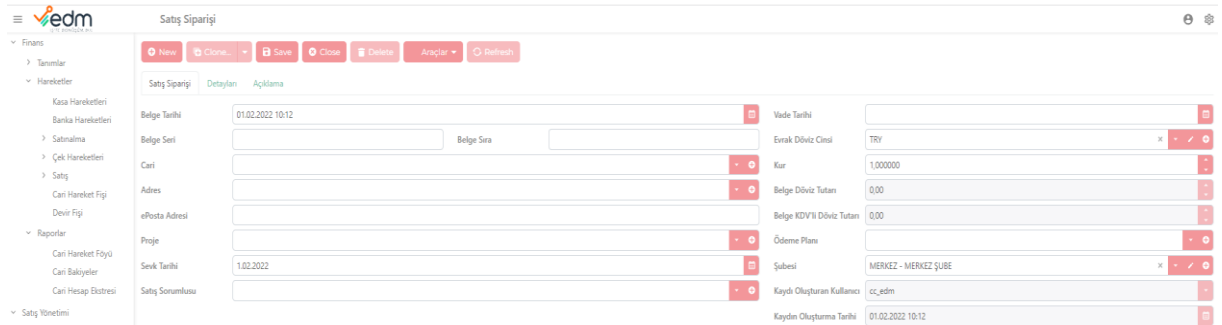

Faturası hemen kesilmeyecek veya ürün/hizmet yetersiz ise bu kısımdan sipariş oluşturup faturanın kesileceği zaman faturalandırılabilir.

# **Satış Siparişi İrsaliye**

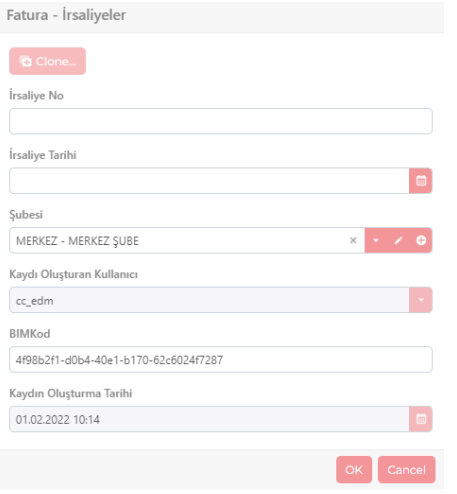

İrsaliyeler hemen kesilmeyecek veya ürün/hizmet yetersiz ise bu kısımdan sipariş oluşturup faturanın kesileceği zaman faturalandırılabilir.

## 3.4 SATIŞ TEKLİF

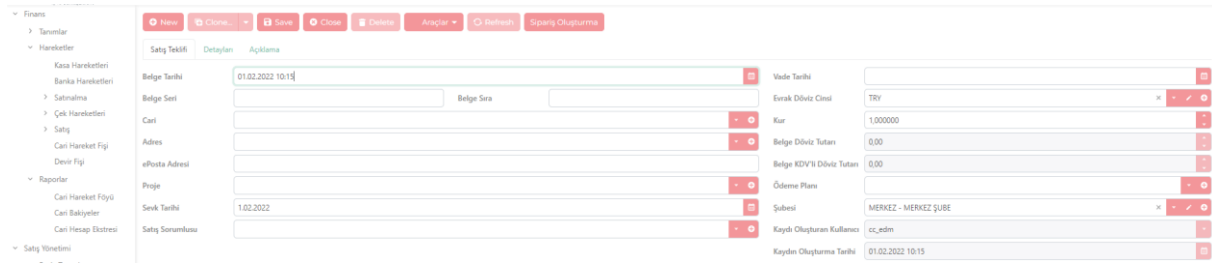

İhale için verilen tekliflerin ve şirketlere özel olarak teklif edilen fiyatların bilgisinin girildiği alandır.

# **4.SATIN ALMA YÖNETİMİ**

## 4.1 SATIN ALMA SİPARİŞ

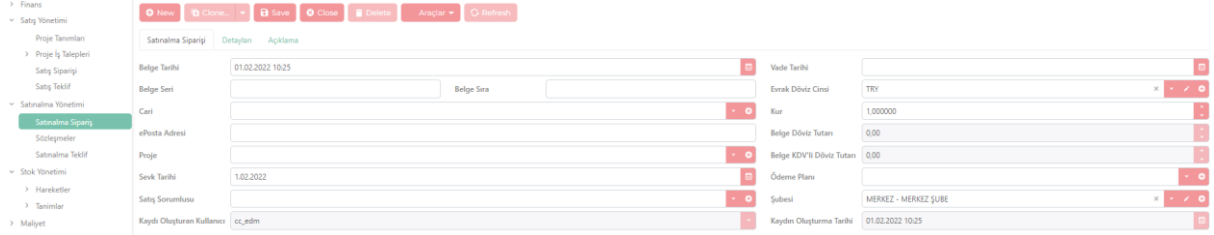

Satın alınacak olan hizmet/ürün için faturalandırılması sonradan yapılacak olan hizmet/ürünlerin siparişinin girildiği alandır. Satın alma irsaliye ve detay sayfaları satış sipariş

## sayfaları ile aynı şekilde çalışmaktadır.

## **5. STOK YÖNETİMİ**

## 5.1 HAREKETLER

#### **5.1.1 Satın Alma İrsaliyesi**

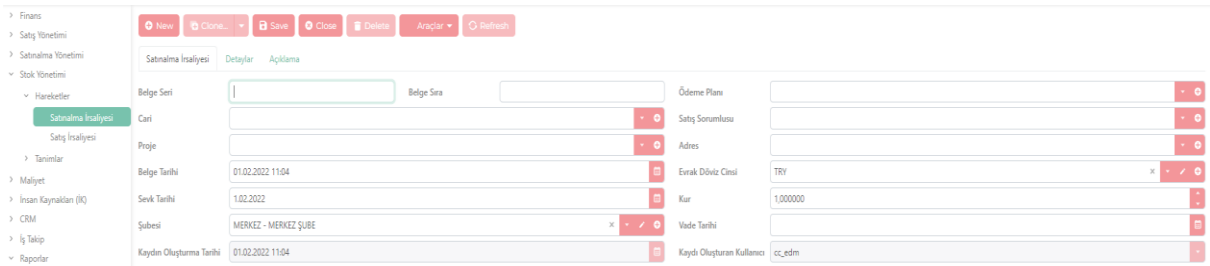

Gelen faturaların irsaliyelerin otomatik olarak düştüğü harici olarak gönderilen özel irsaliyelerin girişinin yapıldığı stoğu doğrudan etkileyen fiyat bilgisi zorunluluğu olmayan alandır.

## **Satın Alma Detaylar**

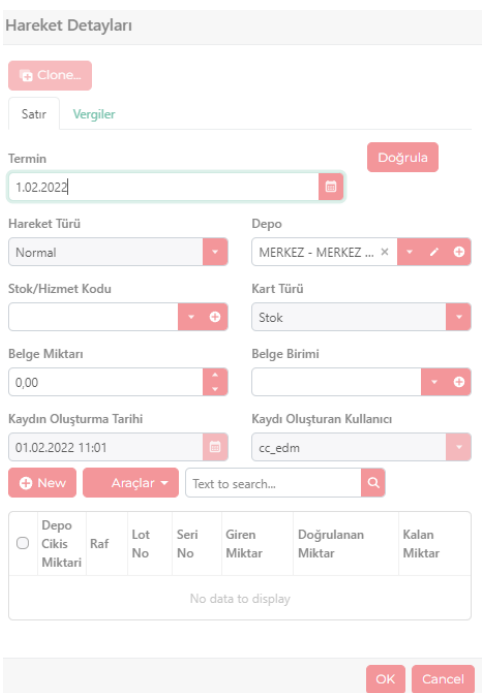

Gelen irsaliyelerin ürün ve hizmetlerin doğrulandığı stoğu ne kadar etkileyeceğinin belirlendiği, gelen ürün/hizmetin hangi depo ve hangi rafa kayıt edileceği ve diğer varyantların tanımlandığı alandır.

#### $\rightarrow$  Finant **D** Clone... **a B** Save **O** Close **C Delete Araçlar <b>a** O Refresh O New  $\rightarrow$  Satış Yönetimi > Satınalma Yönetim Satis İrsaliyesi Detavlar Acıklama  $\vee$  Stok Yönetimi Cari  $\times$  Hareketler  $\ddot{\phantom{0}}$  $\epsilon_{\rm obs}$ Adres  $\sim$  0 Proje r<br>Satış İn Belge Sıra Belge Seri > Tanimlar  $\blacksquare$ Sevk Tarihi 01.02.2022 11:08 Belge Tarihi 1.02.2022 > Maliyet  $\cdot$  0  $\rightarrow$  İnsan Kaynakları (İK) Satış Sorumlur Şubesi MERKEZ - MERKEZ SUBE  $\rightarrow$  CRM Ödeme Planı  $\sim$   $\bullet$ Evrak Döviz Cins TRY  $\overline{\phantom{0}}$  $\rightarrow$   $i_{\xi}$  Takip  $\blacksquare$  $\ddot{\cdot}$ .<br>Vade Tarihi  $Kur$ 1,00000  $~\vee~$  Raporlar Kaydın Oluşturma Tarihi 01.02.2022 11:08  $\blacksquare$ þ, Kaydı Oluşturan Kullanıcı cc\_edm Analizier (Pivot

## 5.1.2 SATIŞ İRSALİYESİ

Faturadan önce bu alandan irsaliye kesilebilir ve faturalandırılabilir. Ya da faturası oluşturulmuş olan satışların irsaliyesi bu alanda gözükebilir. Stoğu doğrudan etkileyen fiyat bilgisi zorunluluğu olmayan alandır. Satış irsaliyesi hareket ve detay kısımları satın alma irsaliyesi ile aynı şekilde doldurulmaktadır.

O

## **5.2 TANIMLAR**

## **5.2.1 STOK KARTLARI**

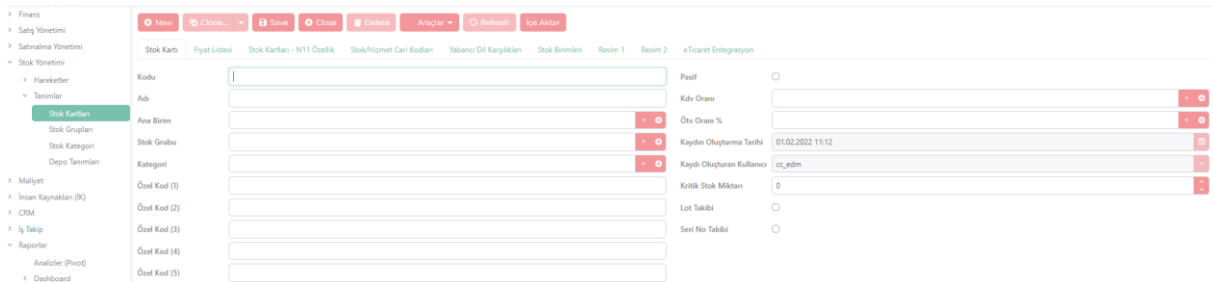

**Stok Kartı:** Bu kısım ilgili stok kodları, kategorisi, KDV-ÖTV oranları ve Stok Miktar bilgilerini içermektedir. Stok Kodu ve Stok Adının girilmesinin ardından Ana Birim seçilir.

## **FİYAT LİSTESİ**

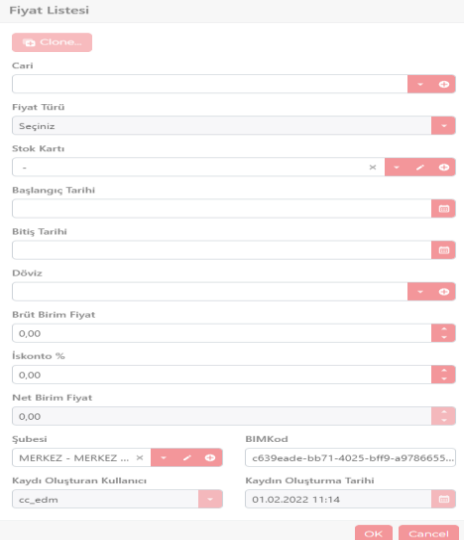

**Fiyat Listesi:** İlgili Stok Kartlarının Fiyat Listesi bilgileri yer alır.

## **STOK/HİZMET CARİ KODLARI**

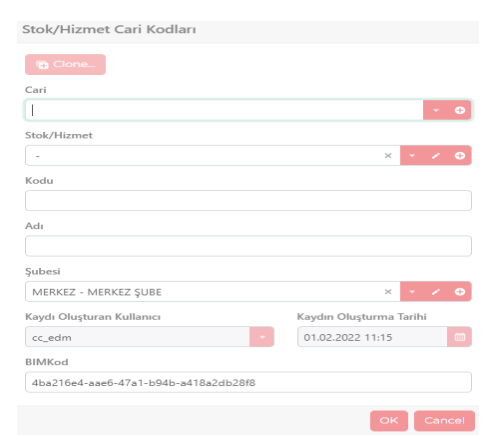

**Stok/Hizmet Cari Kodları:** Cariye özel stok/hizmet kodlarının tanımlandığı alandır.

## **STOK BİRİMLERİ**

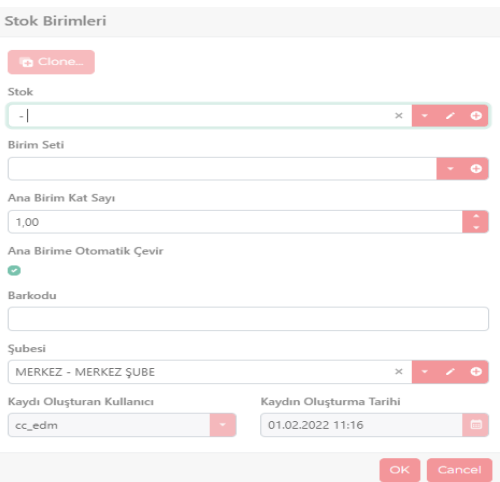

**Stok Birimleri:** Birim Seti, Ana Birim Kat Sayı Barkod Bilgisi ve Şubesi girilir. Diğer bilgiler otomatik olarak oluşturulmaktadır.

#### **5.2.2 STOK GRUPLARI**

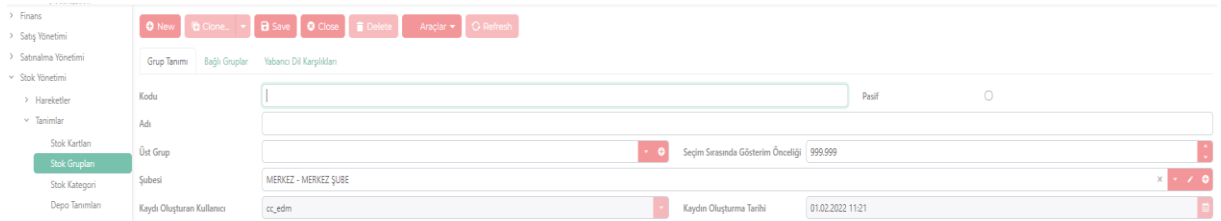

Stok Grupları sayfası stok tanımlama için kullanılan sayfadır. Stok grubunun kodu, adı, şubesi, gibi tanımlamalar yapabilir. Kaydın oluşturulma tarihi kayıt alındığı an otomatik olarak alınır. Üst grubun bağlı olduğu marketi veya depoyu tanımlamamız için oluşturulmuş sayfadır.

## **BAĞLI GRUPLAR**

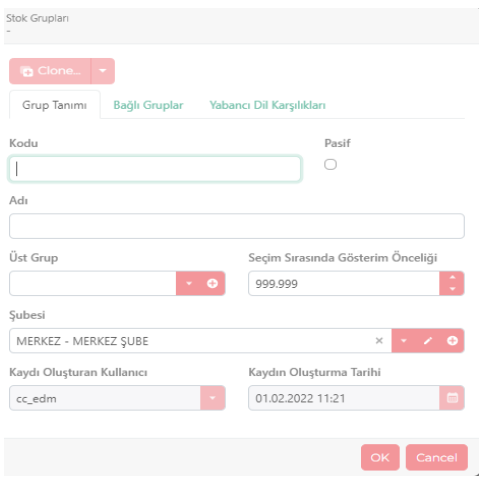

Oluşturulmuş olan grupların arasında bağlantı kurulmak istediğinde doldurulması gereken alandır.

## **5.2.3 STOK KATEGORİ**

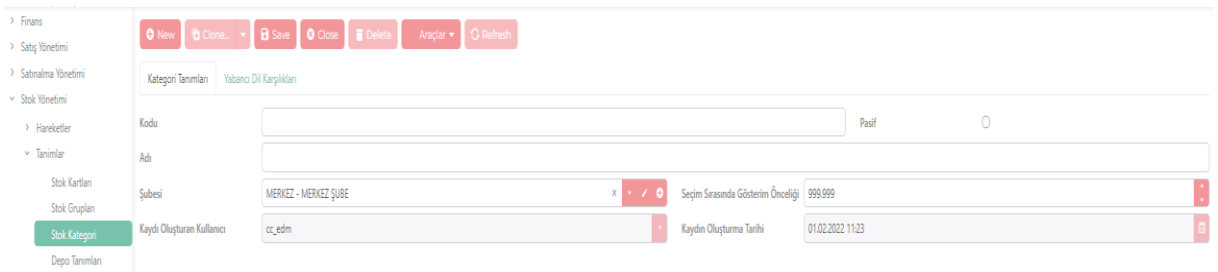

Malzemelerin daha kolay ayırt edilebilmesi için gruplandırmanın yapıldığı alandır.

## **5.2.4 DEPO TANIMLARI**

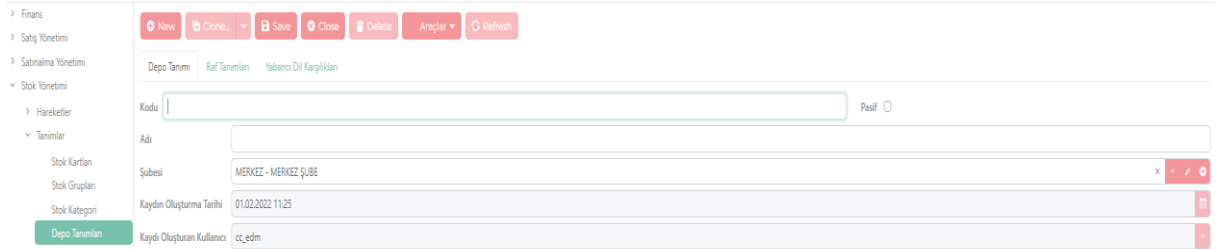

Ürünlerin nerede muhafaza edileceğinin depo bilgisi ve adreslerinin tanımlandığı alandır.

#### **RAF TANIMLARI**

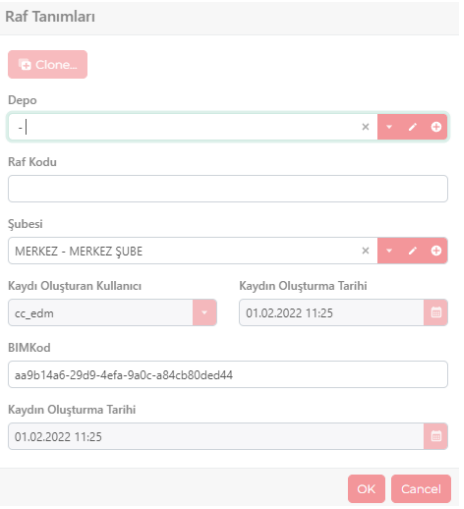

Raf sistemi ile ürünlerin depo içerisinde bulunduğu yerin, bilgisinin tanımlandığı alandır.

# **6. İNSAN KAYNAKLARI (İK)**

6.1 DEPARTMAN TANIMLARI

6.2 GÖREV TANIMLARI

## 6.3 MASRAF FORMU

## 6.4 PERSONELİN KULLANDIĞI İZİNLER

## 6.5 PERSONEL SİCİL KARTLARI

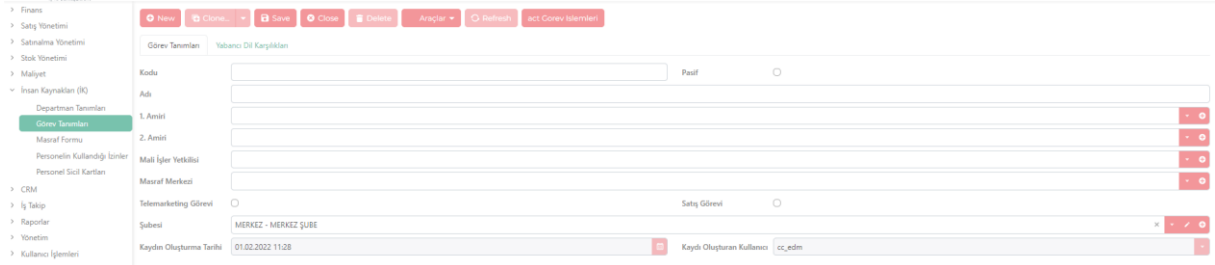

İnsan kaynakları yukarda belirtildiği üzere beş bölümden oluşmaktadır. Bu bölümler organizasyon şemasının tanımlandığı, departman ve görev tanımlamalarının yapıldığı, personelin sicil bilgilerinin saklandığı, personellerin yıllık izinlerinin kayıt edildiği ve masraf formu doldurulduğu alandır.

## **7.CRM**

- 7.1 CRM GÖREV/AKTİVİTE
- 7.2 HEDEF MÜŞTERİ KLAVUZU
- 7.3 CRM HAVUZ KAYNAKLARI

## 7.4 TANIMLAR

- 7.4.1 CRM Ana Sektör Tanımları
- 7.4.2 CRM Sektör Tanımları
- 7.4.3 CRM Rakip Tanımları
- 7.4.4 CRM- Sözleşme Durumu
- 7.4.5 CRM Pazarlama Sonuç Tanımları

## 7.5 KİŞİLER

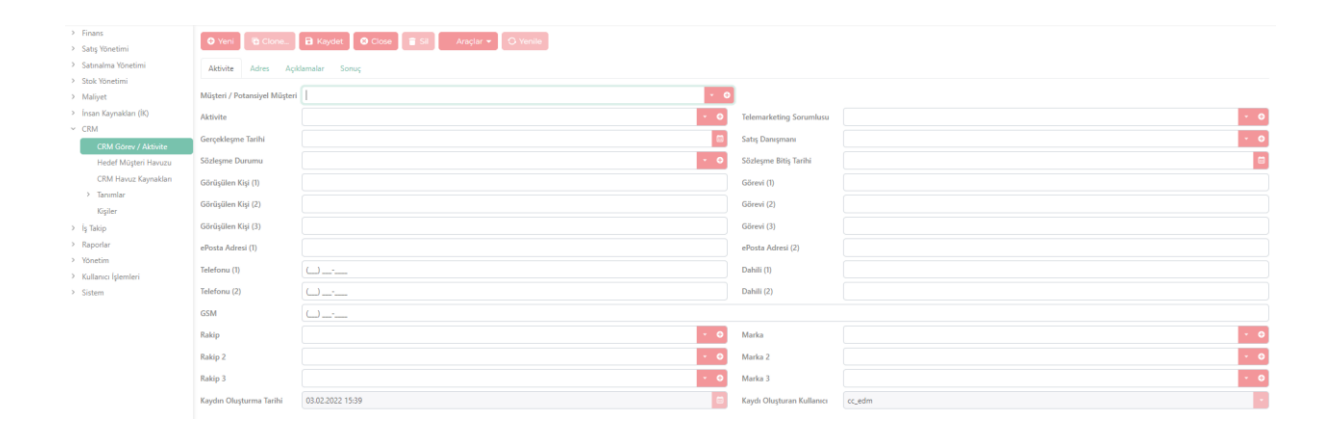

CRM şirketlerin müşterilerle ve potansiyel müşterilerle olan ilişkilerini ve etkileşimlerini yönetmek için kullanılan bir alandır. Bu alan şirketlerin müşterilere bağlı kalmasına, süreçleri düzene koymasına ve karlılığı artırmasına yardımcı olur. Sayfalar üzerinde gerekli tanımlamalar yapılarak CRM takibi yapılabilir.

CRM havuz kaynakları: Belirli olan kaynaklardan müşterilerin bilgilerinin havuz sistemi ile listelendiği alandır.